## CARE4 MODULE NAME: Web Acute and Web ED How to Access and Print Physician Reports

## Summary

Several Reports are available for physicians to run. The reports available for physicians include:

| Report Name                                                         | What Information Pulls                                                                                                    |
|---------------------------------------------------------------------|----------------------------------------------------------------------------------------------------|
| Discharged Patients                                                 | <ul> <li>Pulls a list of patients who have been discharged<br/>between two dates. Filters for:</li> <li>Facility (e.g., Royal Victoria Regional Health)</li> <li>Providers (e.g., Dr. Karasmanis)</li> <li>Location (e.g., Medicine)</li> </ul>                                                                                                    |
| Physician Census                                                    | <ul> <li>Pulls a list of patients that you are MRP for. Filters for:</li> <li>Location (e.g., Medicine)</li> <li>Facility (e.g., Royal Victoria Regional Health)</li> <li>Attending Provider (Defaults to you)</li> </ul>                                                                                                    |
| Retail Goods Invoice                                                | Creates an Invoice for chargeable items if the patient had an invoice created                                                                                                    |
| EMR Billing Codes – Display<br>Documents with Billing<br>Codes Only | <ul> <li>Pulls a list of patients that you entered a document on.</li> <li>Note: this pulls a list of patients that you entered documentation on (ONLY if you filled out the "Billing Code" portion of your document)</li> <li>Filters for: <ul> <li>Documentation Date/Time</li> <li>Author (Defaulted In)</li> <li>Facility</li> <li>Location</li> <li>Patient</li> </ul> </li> </ul> |
| EMR Billing Codes (All<br>Documents)                                | <ul> <li>Pulls a list of patients that you entered a document on.</li> <li>Note: this pulls a list of patients that you entered documentation on (ONLY if you filled out the "Billing Code" portion of your document)</li> <li>Filters for: <ul> <li>Documentation Date/Time</li> <li>Author (Defaulted In)</li> <li>Facility</li> <li>Location</li> </ul> </li> </ul>                  |
| Physician Rounds List                                               | <ul> <li>Pulls a list of patients that you are MRP for. Filters for:</li> <li>Facility</li> <li>Attending Provider (defaulted in)</li> <li>Location</li> </ul>                                                                                                    |

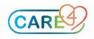

To run these reports, click the MENU button on the black navigation bar

| 004004300370635/      |                  |          |                    |                    | * * 😩                                         |                                                                |
|-----------------------|------------------|----------|--------------------|--------------------|-----------------------------------------------|----------------------------------------------------------------|
| Chart Document        | Orders Discharge |          |                    | <b>/21</b><br>Sign | ודיין איז איז איז איז איז איז איז איז איז איז |                                                                |
|                       |                  |          |                    | C Find Patie       |                                               | ſ                                                              |
| Royal Victoria Regio  |                  | Rounding | Sign Out           | My Workloa         | Manage Typicals<br>On Call Staff              |                                                                |
| 91                    | SR2.04-1         |          |                    | Recently Ac        | Reports 🕨                                     | < Prior Menu                                                   |
| i                     |                  | <b>^</b> | LAB<br>IMG<br>DEPT | Name               | Process COVID-19 Immunizations                | EMR Billing Codes:Display Documents<br>with Billing Codes Only |
| (Home Meds Confirmed) |                  |          | NOTE               |                    | EMR Preferences                               |                                                                |
| 60                    | SR2.19-2         |          |                    |                    | Workload Preferences                          | Discharged Patients                                            |
| Hold Queue            | SK2.19-2         |          | LAB                |                    | Set Print Preferences                         | Physician Consults                                             |
| i                     |                  |          | IMG<br>DEPT        |                    | Change PIN                                    | OM Consult Report                                              |
| (Home Meds Confirmed) |                  | -        | NOTE               |                    | External Links                                |                                                                |
|                       |                  |          |                    |                    | 11-la                                         |                                                                |
| 74                    | SR2.21-1         |          |                    |                    | Help                                          |                                                                |

If the report is **not** available through the **MENU** – this is because there is a technical issue with displaying these reports. This is actively be worked on.

Another way to run these reports is from the Main Menu:

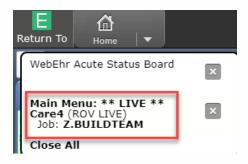

Follow this pathway. **Note:** some reports take a few minutes to load.

|        | E Main                    | n Menu: *    | * LIVE | ** Care4 (ROV LIV                    | /E)       |                                                                                                    |
|--------|---------------------------|--------------|--------|--------------------------------------|-----------|----------------------------------------------------------------------------------------------------|
|        | Facility: HHC             | Job:         | W.SURG | EON Provider Type:                   | Physician |                                                                                                    |
|        |                           |              |        |                                      |           |                                                                                                    |
|        |                           |              |        |                                      |           |                                                                                                    |
|        |                           |              |        |                                      |           |                                                                                                    |
|        |                           |              |        |                                      |           |                                                                                                    |
|        |                           |              |        | Abstracting                          |           |                                                                                                    |
|        |                           |              |        | Ambulatory                           |           |                                                                                                    |
|        |                           |              |        | Accounts Payable                     |           |                                                                                                    |
|        |                           |              |        | Patient Accounting                   |           | · · · · · · · · · · · · · · · · · · ·                                                                                      |
|        |                           |              |        | Cost Accounting                      |           | •                                                                                                    |
|        |                           |              |        | Care Manager                         |           | ▶                                                                                                    |
|        |                           |              |        | Corporate Management                 | : Sytem   | ▶                                                                                                    |
|        |                           |              |        | Community Wide Schee                 | duling    | >                                                                                                    |
|        |                           |              |        | Emergency Department                 |           |                                                                                                    |
|        |                           |              |        | Electronic Health Recor              | d         |                                                                                                    |
|        | Web Acute State           | us Board     |        | Fixed Assets                         |           | •                                                                                                    |
|        | Web ED Tracker            |              |        | General Ledger                       |           | Discharged Patients                                                                                                    |
|        | Web AMB Home              | Screen       |        | Health Information Mar               |           | Physician Census                                                                                                    |
|        | CWS Scheduler             | Desktop      |        | Human Resources Plan                 | ning      | Retail Goods Invoive                                                                                                    |
|        | Administrative            |              | •      | Imaging                              |           | Physician Consults                                                                                                    |
|        | Change Your Us            | er's PIN     |        | Laboratory<br>Medical Information Sy | stop      | <ul> <li>EMR Billing Codes:Display Documents with Billing Codes Only</li> <li>EMR Billing Codes (All documents)</li> </ul> |
|        | HHCC Reports              |              |        | Materials Management                 | stem      | Physician Rounds List                                                                                                    |
|        | Enter/Edit Temp           | orary Locati | on     | Medical Records                      |           | Physicial Rounds List                                                                                                    |
| -      |                           | -            |        | Order Management                     |           |                                                                                                    |
| VOU V  | vork at a<br>ill be liste | differ       | ent    | Physician Care Mana                  | ger       |                                                                                                    |
|        |                           |              |        | Patient Care                         | 5         |                                                                                                    |
| e it w | ill be liste              | ed inst      | ead    | Pharmacy                             |           | ▶                                                                                                    |
|        |                           |              |        | Payroll Personnel                    |           | ▶                                                                                                    |
|        | of HHC                    | 6            |        | Quality and Surveillanc              | e         | ▶                                                                                                    |
|        |                           |              |        | Registration                         |           | ▶                                                                                                    |
|        |                           |              |        | Risk Management                      |           | <b>&gt;</b>                                                                                                    |
|        |                           |              |        | Staff and Scheduling                 |           |                                                                                                    |
|        |                           |              |        | Surgical Services                    |           |                                                                                                    |

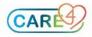